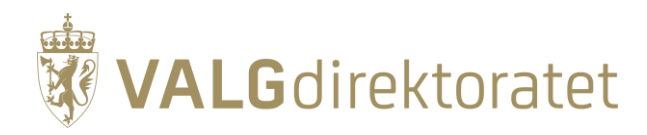

# **Fagdag skanning Oppgavesett for kommunene**

Kommunestyre- og fylkestingsvalget 2023

28. april – 12 mai 2023

### **Innhold**

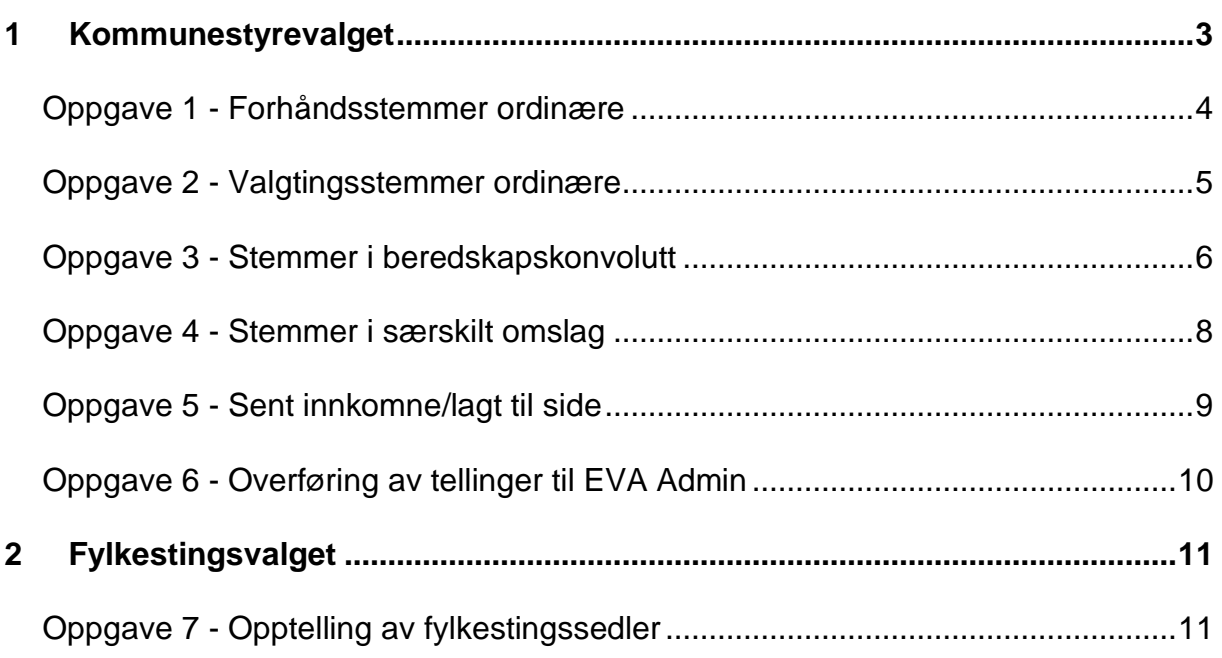

## <span id="page-2-0"></span>**1 Kommunestyrevalget**

Du har to mapper med stemmesedler til kommunestyrevalget.

**Mappe 1** inneholder stemmesedler uten rettinger, ferdig stemplet.

**Mappe 2** inneholder avkryssingssedler, blanke sedler, sedler med forskjellige rettelser og strekkodelapper.

Du skal i alle oppgavene bruke stemmesedler fra mappe 1. I tillegg kan du bruke sedler fra mappe 2. Det står beskrevet i oppgavene hvilke sedler fra mappe 2 som du kan bruke. Du kan også selv gjøre endringer på stemmesedlene. Dette kan du gjøre hvis du vil bli bedre kjent med hva som EVA skanning tolker, og hva som kommer til verifisering.

Du skal telle følgende opptellingskategorier:

- 1. Forhåndsstemmer ordinære
- 2. Valgtingsstemmer ordinære
- 3. Stemmer i beredskapskonvolutt
- 4. Stemmer i særskilt omslag
- 5. Sent innkomne/lagt til side

#### <span id="page-3-0"></span>**Oppgave 1 – Forhåndsstemmer ordinære**

Bruk alle stemmesedlene i mappe 1. Du skal ikke gjøre endringer på disse sedlene

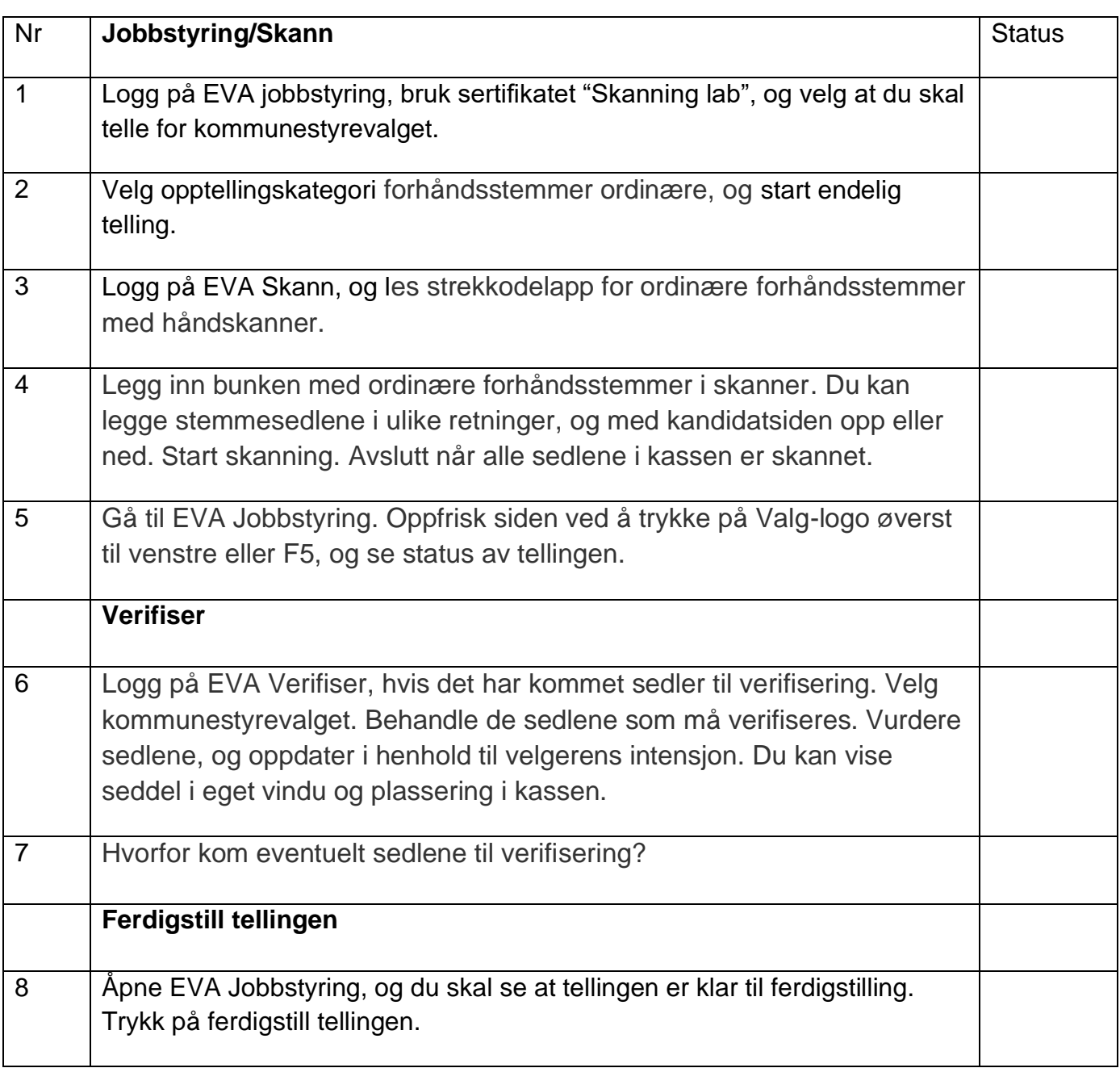

#### <span id="page-4-0"></span>**Oppgave 2 – Valgtingsstemmer ordinære**

Bruk noen av stemmesedlene i mappe 1. I tillegg legger du inn følgende sedler fra mappe 2:

- kryss ved en kandidat (personstemme)
- navn fra andre lister fra din kommune i feltet for kandidater
- tall istedenfor kryss foran en av kandidatene
- strøket over ruten foran en kandidat
- navn på en kandidat som ikke finnes på andre lister i din kommune

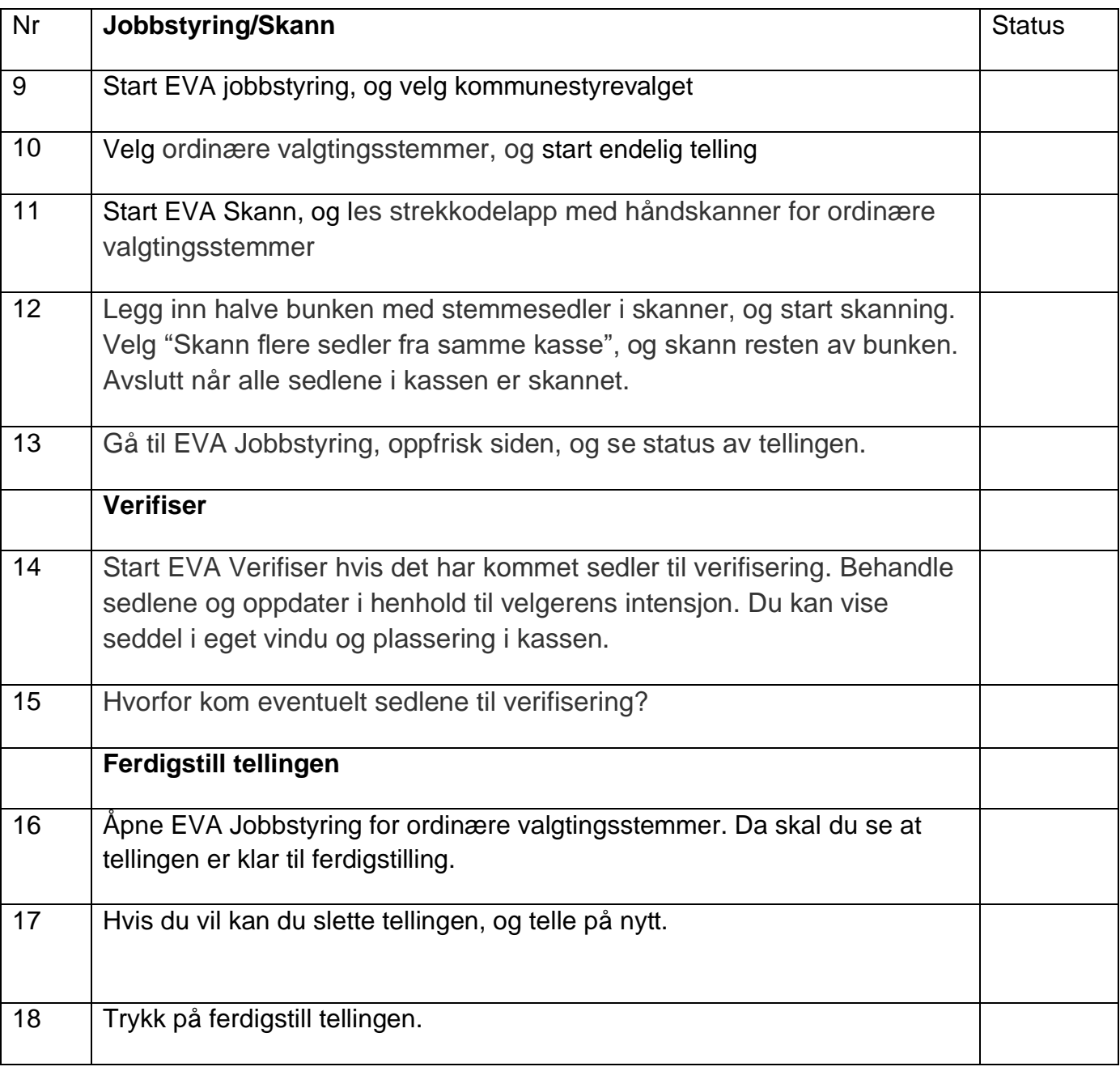

#### <span id="page-5-0"></span>**Oppgave 3 – Stemmer i beredskapskonvolutt**

Bruk noen av stemmesedlene i mappe 1. I tillegg legger du inn følgende sedler fra mappe 2, eller gjør rettelser på sedler selv:

- 1 blank stemmeseddel, stryk ut "Blank stemmeseddel" og skriv i stedet inn et partinavn. Partiet skal være et av partiene som du har fått lister til.
- 1 stemmeseddel, og stryk ut seddelnummeret. Seddelnummeret finner du nederst til venstre, det har 22 siffer.
- 1 stemmeseddel, og stryk over partinavnet på seddelen.
- 1 stemmeseddel, og stryk over partinavnet og skriv i stedet inn et partinavn på et annen parti. Partiet skal være et av partiene som du har fått lister til.

Del seddelbunken i to for å simulere at du har to kasser med beredskapsstemmer.

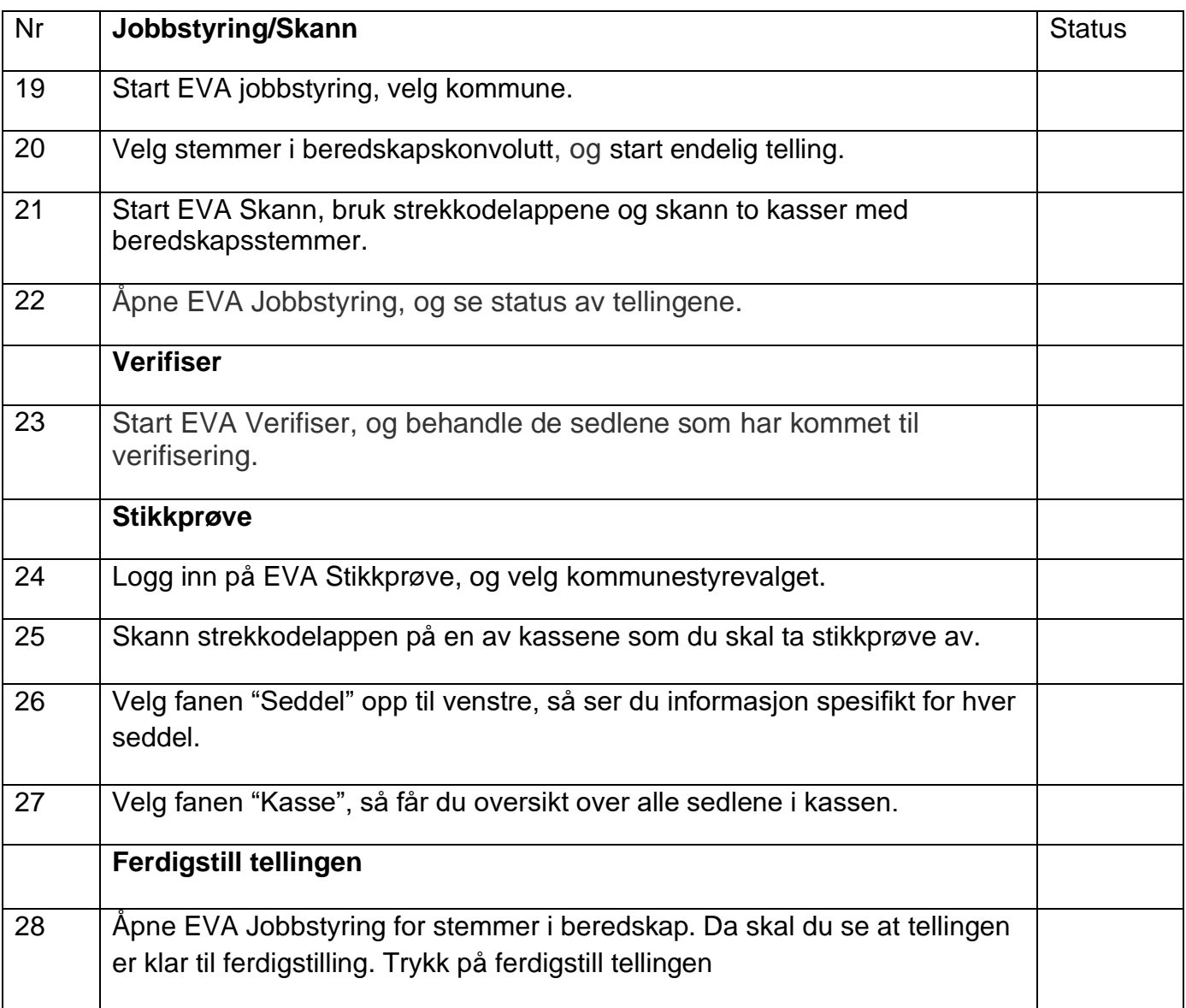

#### <span id="page-7-0"></span>**Oppgave 4 - Stemmer i særskilt omslag**

Bruk noen av stemmesedlene i mappe 1. I tillegg legger du inn følgende sedler fra mappe 2, eller gjør rettelser på sedler selv:

- 2 sedler fra en annen kommune, men som har et parti som stiller til valg i din kommune, f. eks en blank stemmeseddel (hopp over hvis dere ikke har)
- 2 sedler fra en annen kommune som ikke stiller til valg i din kommune
- 2 sedler fra fylkestingsvalget i ditt fylke

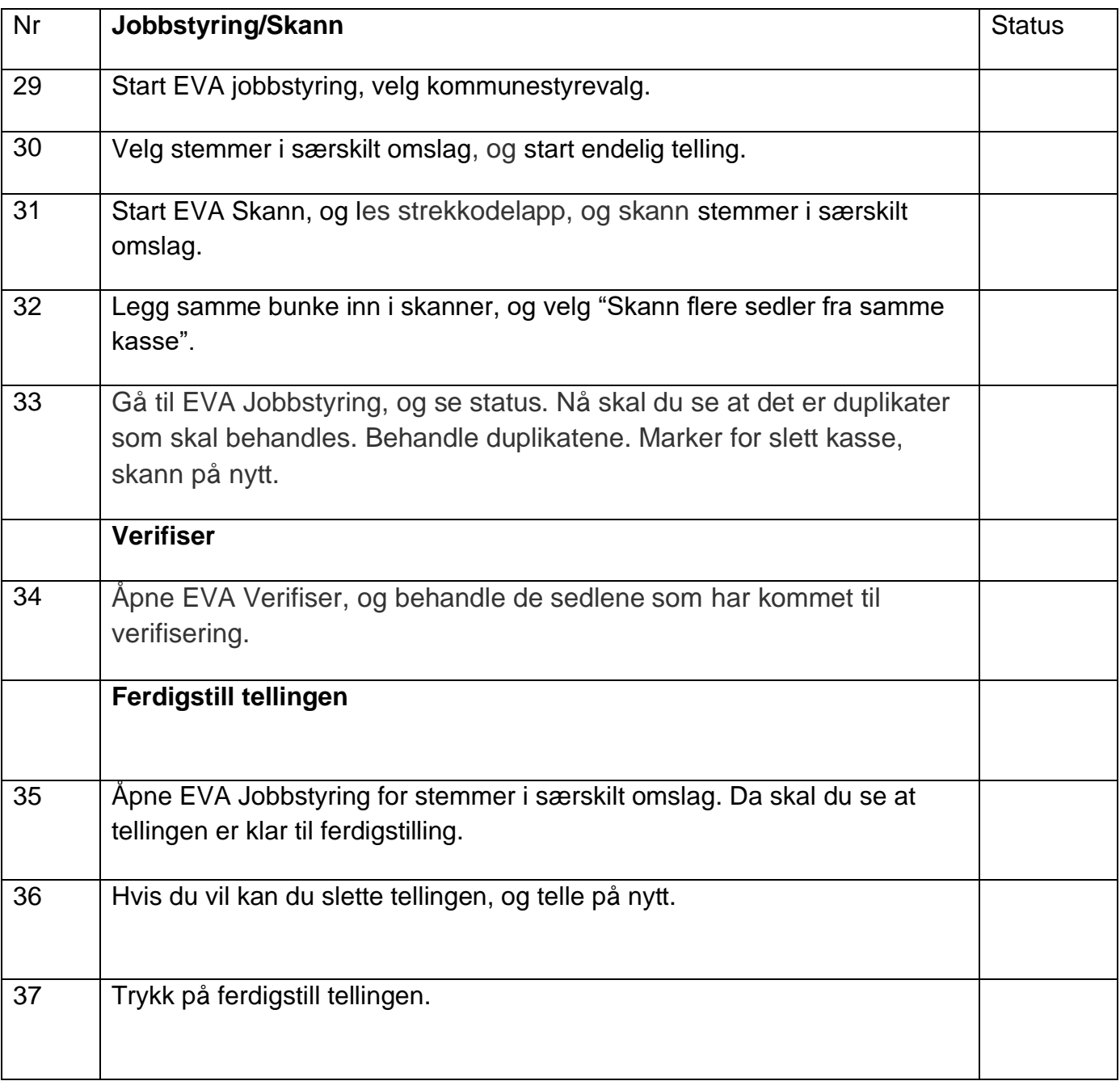

#### <span id="page-8-0"></span>**Oppgave 5 - Sent innkomne/lagt til side**

Bruk stemmesedlene i mappe 1. I tillegg legger du inn følgende sedler fra mappe 2, eller gjør rettelser på sedler selv:

- 2 avkryssingssedler, kryss av for et parti pr seddel
- 1 avkryssingsseddel, kryss av for nummer 23, og skriv inn navn på et uregistrert parti. Partiet skal være et av partiene som du har fått lister til.
- 1 avkryssingsseddel, sett kryss for to partier på seddelen
- 1 avkryssingsseddel, ikke sett kryss på noen partier
- Ta et blankt ark hvor du skriver Kommunestyrevalget 2023 og et partinavn, samt stempler det. Partiet skal være et av partiene som du har fått lister til.

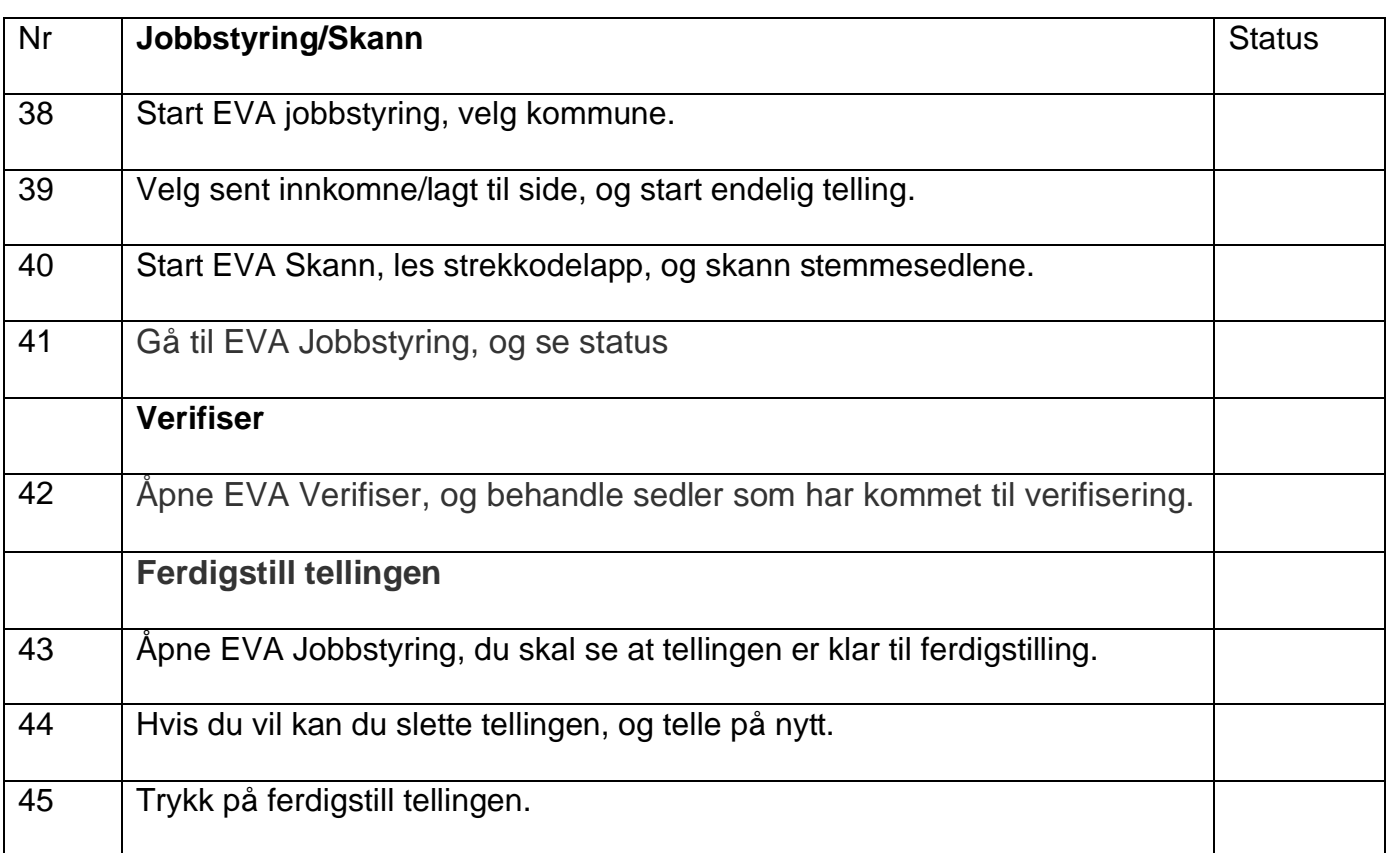

### <span id="page-9-0"></span>**Oppgave 6 - Overføring av tellinger til EVA Admin**

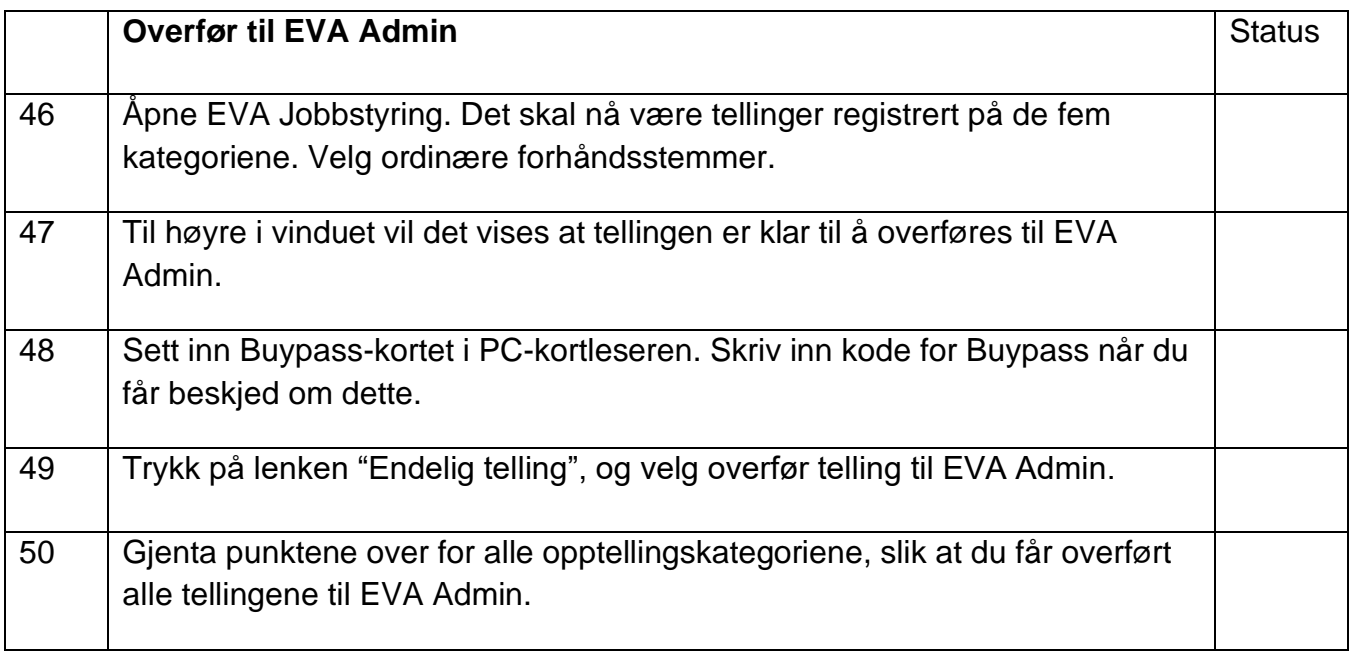

## <span id="page-10-0"></span>**2 Fylkestingsvalget**

#### <span id="page-10-1"></span>**Oppgave 7 - Opptelling av fylkestingssedler**

**Mappe 3** inneholder fylkestingssedler uten rettinger, ferdig stemplet. Siden kommunen ikke registrerer rettelser på fylkessedlene, så gjør du ingen rettinger på disse.

Du skal telle opptellingskategoriene:

- 1. Forhåndsstemmer ordinære
- 2. Valgtingsstemmer ordinære
- 3. Stemmer i beredskapskonvolutt
- 4. Stemmer i særskilt omslag
- 5. Sent innkomne/lagt til side

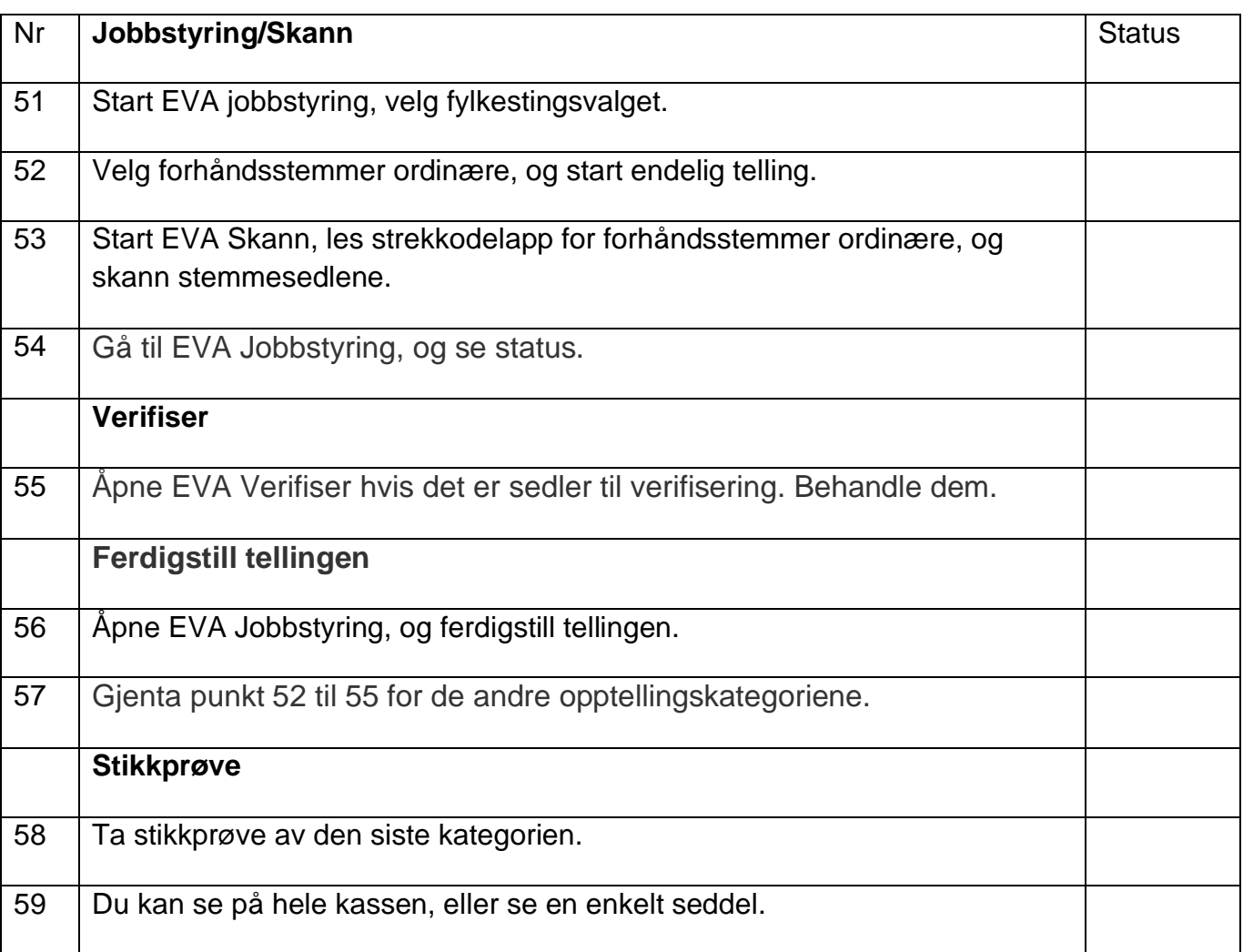

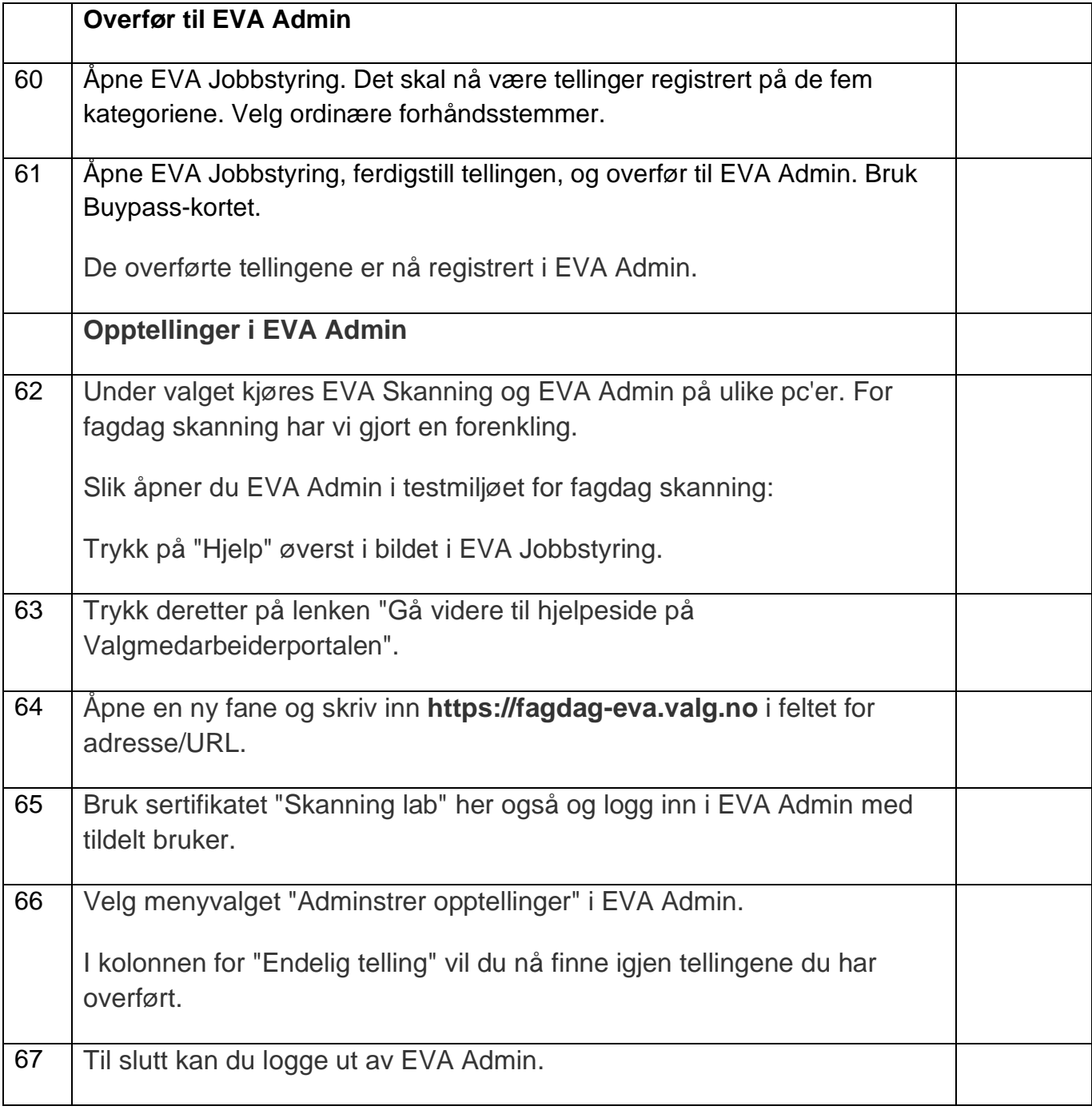